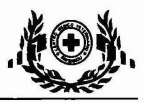

## EL DESARROLLO DE SOFTWARE APLICADO A LA EXTENSION y LA EDUCACION EN PRODUCCION ANIMAL: EXPERIENCIA EN LA UNIVERSIDAD DE CALIFORNIA

Ahmadi, A.

I.Departamento de Ciencia Animal, Universidad de California Davis, Davis, California 95616 EE.UU. AbAhmadi@ucdavis.edu

#### Resumen

Durante los últimos 22 años, el departamento de Ciencia Animal de la Universidad de California, campus Davis ha desarrollado una serie de aplicaciones de software para la formulación de la ración y la evaluación para varias especies utilizadas en la producción animal. Hay aplicaciones: PCDAIRY para ganado lechero, TAURO para ganado de carne, PEGASUS para los caballos, ARIES para ovejas, cabras de Capricornio, y Apolo para los cerdos. Además de los programas de racionamiento, hemos desarrollado tres modelos de simulación. Hay PCRANCH de producción de ganado bovino, DCBSP para la selección de ganado lechero genéticos y ACUARIO a los productores de mariscos. En este trabajo los paquetes de formulación de las dietas se describen y el debate sobre los modelos de nuestra simulación se tratará en documento aparte.

Palabras clave: sistemas de apoyo a las decisiones, desarrollo de software, la formulación de la ración.

## Introducción

En los últimos 22 años, el departamento de Ciencia Animal de la Universidad de California, campus Davis, ha desarrollado una serie de formulación de las dietas y las aplicaciones de evaluación de software para varias especies utilizadas en la producción animal. Hay aplicaciones: PCDAIRY para ganado lechero, TAURO para ganado de carne, PEGASUS para los caballos, ARIES para ovejas, cabras de Capricornio, y Apolo para los cerdos. Además de los programas de racionamiento, hemos desarrollado tres modelos de simulación. Hay PCRANCH de producción de ganado bovino, DCBSP para la selección de ganado lechero genéticos y ACUARIO a los productores de mariscos

Este artículo describe los paquetes de formulación de las dietas.

Todos estos paquetes vienen en un CD con las instrucciones de instalación completa. Funcionan con Windows 95, Windows 98, Windows ME, Windows 2000, Windows XP, Windows Vista y Windows 7. Los programas vienen con bibliotecas extensas de alimentación, y permiten la formulación y evaluación de las raciones para las diferentes clases de especies objetivo, así como la creación de usuario seleccionando impresiones de compresión, incluyendo vías de carga y descarga de programas.

Estos paquetes han sido desarrollados primariamente para uso por los agricultores. Además de los agricultores, estos paquetes también están siendo utilizados por los profesores en las aulas, los investigadores en los laboratorios, y los asesores de extensión en los campos, tanto en los Estados Unidos, y en el extranjero (Asia, Europa y América del Sur).

Todos los programas de formulación de las dietas de software comparten motores comunes. Hay motores: el motor de interfase de usuario, el motor de base de datos, el motor de programación lineal, y el motor multilingüe.

## Motor de Interfase de usuario

La interfase de usuario de todos los programas de racionamiento sigue el mismo estilo. Consiste en el menú principal, cinco pantallas de entrada, y ocho pantallas de salida.

## Menú Principal

El menú principal (Fig. 2) consiste en una serie de botones de opción para la formulación de la ración, la evaluación de racionamiento, editor de la colección de los piensos, los piensos de carga y descarga, y el módulo de alimentación de etiquetas. También muestra el paquete de logotipo gráfico en la parte izquierda de la pantalla. Y hay un botón para mostrar los autores de cada paquete (Fig. 1).

## Pantallas de entrada

Las pantallas de entrada consisten en : la pantalla Información de los Animales, nutrientes pantalla de restricciones, la pantalla de lista de fuentes, pantalla Feed grupos, y la pantalla Ratios

#### Pantalla de Información del Animal

La pantalla de Información de los Animales (Fig. 3) es la primera pantalla de la interfase de usuario de entrada. Esta pantalla se utiliza para introducir información sobre las especies objetivo, como el peso corporal, ganancia diaria de peso, producción de leche, etc .La pantalla de información de los animales es específica para cada especie.

#### Pantalla de Requerimientos Nutricionales

La pantalla de los requerimientos nutricionales (Fig. 4) es la segunda pantalla de la interfase de usuario de entrada. Esta pantalla muestra los requerimientos de nutrientes para las especies objetivo calculada utilizando las ecuaciones del NRC. Las limitaciones de nutrientes que aparecen en esta página se han calculado basándose en la información de los animales que ya figuren en la página anterior. Si desea cambiar cualquiera de estas restricciones, como pueden las siguientes:

Para agregar una restricción: Mueve el cursor a una línea en blanco y haga clic en el botón [Agregar]. Un cuadro de diálogo. Ingrese su nueva limitación de nutrientes y, a continuación, haga clic en el botón [OK].

Para editar una restricción: Mueve el cursor a la línea que contiene la restricción y pulse el botón [Editar]. Un cuadro de diálogo. Modificar la restricción existente y luego haga clic en el botón [OK].

Para eliminar una restricción: Mueve el cursor a la línea que contiene la restricción y pulse el botón [Borrar].

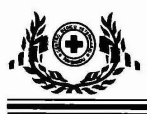

Para volver a generar las limitaciones por defecto del NRC de nutrientes, haga clic en el [Recalc] el botón. Esto reemplazará todas las restricciones de nutrientes que pueden haber cambiado previamente. Por otra parte, cualquier cambio en la pantalla de Animal de la Información, tales como el cambio del peso del animal, tendrá el mismo efecto que hacer clic en el [Recalc] el botón

### Pantalla Lista de Alimentos

La pantalla Lista de alimentos (Fig. 5) es la tercera pantalla de la interface de usuario de entrada. El usuario puede añadir hasta 30 transmisiones de las bibliotecas de alimentación estándar o alternativo. La biblioteca de alimentación estándar contiene 100-900 se alimenta con su análisis de los nutrientes completos. Cada alimento tiene un precio (\$ / tonelada), un mínimo y máximo. El usuario puede forzar a un mínimo o permitir un máximo de uno o más canales. Al añadir un alimento de las bibliotecas de alimentación estándar o alternativo a los datos de su ración de archivos, una copia separada de los piensos se añadirá a los datos de su ración de archivo. Modificación de los piensos en los datos de su ración de archivo no refleja la vuelta a la fuente en la biblioteca de los piensos. Modificación de los piensos en la biblioteca de los piensos no refleja de vuelta a la fuente de sus datos de archivo de la ración. Estos dos alimentos continúen siendo independientes unos de otros.

## Pantalla Grupos de Alimentación

La pantalla Grupos de alimentación (Fig. 6) es la cuarta pantalla del interface de usuario de entrada. Todo alimento para animales puede ser un miembro de hasta cuatro grupos de alimentación. Esta pantalla muestra todos los grupos de alimentos que se han especificado en la lista de los piensos. El usuario puede forzar a un mínimo o permitir un máximo de uno o más grupos de alimentación. Si desea cambiar cualquiera de estas restricciones, como pueden ser las siguientes:

Para añadir un grupo a la lista: No se puede agregar un grupo de alimentación directamente. El programa agrega automáticamente cuando grupos de un pienso que pertenece a ese grupo se agrega en la pantalla anterior.

Para eliminar un grupo de la lista: No se puede eliminar un grupo de alimentación directamente. El programa elimina automáticamente cuando los grupos de todos los canales que pertenecen a ese grupo se eliminan en la pantalla anterior. Dos excepciones son el pre-definidos forraje y concentrado de los grupos, que están integradas en el programa y nunca se puede eliminar.

#### Proporciones de la pantalla

Las pantallas de salida son las siguientes: pantalla de ración, integrada por pantalla de rango de precios, de Análisis de Nutrientes de la pantalla de raciones, y de Análisis de Nutrientes de pantallas Feeds.

#### Pantalla Composición de ración

La Pantalla composición de ración (Fig. 8) muestra los importes de todos los alimentos utilizados en la ración, o los importes correspondientes a un grupo de alimentación seleccionada por el usuario. La siguiente información se incluye para cada piensos utilizados en la ración (o grupo): 1. El importe de los piensos en la ración, lb / día o kg / día, ya que alimentados base.

2. El porcentaje de los alimentos en la ración (o grupo), cuya base de alimentación.

3. El importe de los piensos en la ración, lb / día o kg / día, en base a materia seca 100%.

4. El porcentaje de los alimentos en la ración (o grupo), en base a materia seca 100%.

5. Primas y los piensos relaciones de grupo. Si ya ha definido ningún alimento o grupo de relaciones en la lista de ratios, el programa calculará los importes relación en la ración (humano o animal del grupo) y los muestra en esta sección. Feed ratios se mostrará solamente si los dos canales se utilizan en la ración (o grupo). relaciones de grupo sólo se muestran cuando se visualiza la composición de todos los alimentos en la ración.

## Los precios van de pantalla

El Rango de precios de la pantalla (fig. 9) muestra la siguiente información para los alimentos utilizados en la ración:

1. La cantidad de cada alimento en la ración, lb / día o kg / día según sea alimentado.

2. El precio actual del alimento sobre una base como alimentada.

3. La gama más baja del precio de los piensos. Este es el precio más bajo que el alimento puede tener sin que afecte a su cantidad utilizada en la ración. Si cambia el precio de un alimento por debajo del rango inferior y luego reformular la ración, la composición de las raciones va a cambiar para incluir a más de dichos piensos. Otras fuentes utilizadas anteriormente en la ración puede dejar de utilizarse. Si el rango inferior es negativo, no es práctico utilizar más de los piensos en la ración. Una gama más baja de -999999,99 significa menos infinito y la cantidad de alimentación en la ración no se puede aumentar debido a la limitación máxima a la que se alimentan.

4. El rango superior del precio de los piensos. Este es el precio más alto que el alimento puede tener sin que afecte a su cantidad utilizada en la ración. Si cambia el precio de un alimento por encima del rango superior y luego la reformulación de la ración, la composición de las raciones va a cambiar para incluir a menos de que se alimentan, o alimentar a los podrían ser eliminados de la ración. Una gama superior de 999.999,99 significa el infinito y la cantidad de piensos en la ración no se puede disminuir debido a una restricción mínima en la que se alimentan.

Para alimenta NO SE USA en la ración, esta sección muestra lo siguiente:

1. El precio actual del alimento sobre una base como alimentada.

2. El precio de oportunidad de los piensos. Este es el precio más alto que el pienso se puede tener si se va a incluir en la ración sin aumentar el costo de la ración, o disminución de los ingresos sobre el costo de alimentación.

## Análisis de los nutrientes de la pantalla de ración

El Análisis de Nutrientes de pantalla (Fig. 10) muestra el contenido estimado de nutrientes de la ración total, o para alimentar a un grupo seleccionado por el usuario. La

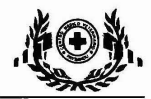

información que se incluye la siguiente:

1. Cantidad y tipo. Dos líneas se muestran para cada nutriente: la línea 1 es la concentración (porcentaje, ppm, Mcal / lb, etc) del nutriente. La línea 2 es la cantidad (lb, kg, Mcal, etc) de los nutrientes contenidos en la ración o en un grupo de su alimentación.

2. NRC recomendación. Esta es la cantidad de nutrientes recomendadas por los requerimientos del NRC de nutrientes de las especies objetivo. Estos importes se calculan internamente por el programa, basado en los datos que proporcionó en la página de animales de la Información. Al comparar la recomendación de NRC con el importe real de los nutrientes en la ración, se puede determinar si la ración es deficiente en este nutriente en particular.

3. Nutrientes proporciones. Si ya ha definido ninguna relaciones de nutrientes en la lista de ratios, el programa calculará los importes relación en la ración (humano o animal del grupo) y los muestra en esta sección. Si usted acaba de formular una ración, también verá el texto siquiente:

4. Mínimo y máximo de limitaciones. Estas son las limitaciones de nutrientes que fueron utilizados por el programa para la formulación de las dietas. Al pulsar el botón Basis> <DM, puede cambiar la base de materia seca para el cálculo del análisis de los nutrientes. La base de materia seca afecta la concentración de los nutrientes, pero no las cantidades reales o proporciones de los nutrientes de la ración. Las limitaciones de nutrientes y los requisitos mínimos NRC también se ven afectados por la base de materia seca si representan las concentraciones de nutrientes y no de saldos reales o proporciones.

#### Pantallas de Análisis de nutrientes de los alimentos

El análisis de los nutrientes de las pantallas de Alimentos(Fig. 11) consiste en cinco pantallas de energía y proteínas, vitaminas, minerales importantes, minerales menores, minerales traza y nutrientes definidos por el usuario. Estas pantallas de visualización del contenido de nutrientes de todos los canales que ha seleccionado para esta formulación de raciones o análisis.

Los análisis se expresan en base a materia seca 100% a menos que lo cambie por el usuario. Al pulsar el botón Basis> <DM, puede cambiar la base de materia seca para expresar el análisis de los nutrientes. Introduzca 0 para expresar el análisis para todos los alimentos sobre una base como alimentada. Si un asterisco (\*) en cualquier columna, la cantidad de nutrientes para la alimentación en cuestión es demasiado grande para ser impreso dentro de esa columna. Puede ver la cantidad real mirando el análisis de los nutrientes dentro de la lista de avanzar página en la sección de entrada de este programa.

#### Motor multilingüe

El motor multilingüe traduce la versión en Inglés de los programas de raciones a los otros idiomas como el, español, portugués, francés, alemán e italiano. El motor multilingüe escanea cientos de códigos fuente de un programa de racionamiento y los extractos de todas las frases Inglés de estos códigos fuente y las exporta a un diccionario en la forma de una hoja de cálculo Excel. Esta hoja de cálculo se asigna a un traductor para traducir las frases Inglés de la lengua meta. La figura 12 muestra la hoja de cálculo después de diccionario de traducción.

El diccionario de traducción consta de las siguientes columnas:

1. PhraseNo: Muestra el número de secuencia

2. Nombre de archivo? Muestra el nombre de archivo para el código fuente.

3. Lineno: Número de línea de la frase en el archivo de código fuente

4. Inglés- frase Inglés

5. EngLen: Longitud de la frase de Inglés, incluyendo entre corchetes cuadrados

6. Español: Frase traducida aparecer en un par de corchetes

7. SpnLen: Longitud de la frase traducida como entre corchetes cuadrados

8. Dif: la diferencia entre las longitudes de la frase Inglés y la frase traducida.

9. Bandera: Esta columna contiene los siguientes indicadores:

i. A: La longitud de la frase en español puede ser mayor o menor que la longitud de la frase Inglés.

ii. X - La duración de la frase en español debe ser igual a la longitud de la frase Inglés.

iii. XX?Además de la longitud de las frases, el primer carácter de la traducción y la frase Inglés debe ser el mismo

iv. XXX? Ambas expresiones deben ser exactamente lo mismo! Estos son casos especiales que deben ser manejados con la comunicación con el autor.

El motor utiliza esta multilingüe traducida diccionario para buscar y reemplazar todas las frases Inglés con las frases traducidas. Recompilar estos códigos fuentes traducidas producirá el programa de racionamiento en la lengua meta. La figura 13 muestra el módulo de pastoreo de los PCDAIRY en la versión en Inglés. La figura 14 muestra las frases de Inglés en el código fuente del módulo de pastoreo. La figura 16 muestra el módulo de pastoreo en español. Con la ayuda del nuevo motor multilingüe y el profesor Dr. Pablo Chilibroste, hemos desarrollado la versión española del PCDAIRY y han organizado una serie de talleres para presentar la versión en español PCDARY a los agricultores en Argentina y Uruguay.

Motor de base de Todos los programas de racionamiento comparten un motor de base de datos común para almacenar y buscar sus colecciones de alimentación. El motor de base de datos está escrito en el lenguaje de programación C + + como una biblioteca de vínculos dinámicos que pueden ser incluidos en el programa de racionamiento de destino. El formato de archivo de base de datos sigue el formato de archivo para el programa de dBASE y por lo tanto se puede acceder de forma independiente por programas externos como Microsoft Excel o programas de acceso.

La figura 17 muestra la lista de fuentes en la biblioteca de alimentación estándar. El usuario puede añadir nuevo contenido a la biblioteca de alimentación estándar especificando el análisis de nutrientes de los nuevos canales (Figura 18).

#### Programación lineal del motor

Todos los programas de racionamiento comparten un motor

común de programación lineal para encontrar la ración de mínimo costo. Este motor utiliza el algoritmo primal-dual. El algoritmo primal-dual es un sistema mixto para resolver un programa lineal. Combina el simple algoritmo y el algoritmo simplex dual, lo que evita las variables artificiales por completo. Evitar variables artificiales reduce el tamaño del cuadro y por lo general hace una marcada reducción en el número de iteraciones necesarias para optimizar el problema.

Al desarrollar el método Simplex, George Dantzig hecho uso de la eliminación de Gauss-Jordan clásica. la eliminación de Gauss-Jordan para resolver un sistema de ecuaciones lineales se describe en la referencia. La idea clave es tomar un múltiplo de una ecuación y añadirlo a restar o de otra ecuación para eliminar una de las incógnitas de la ecuación de segundo. El resultado de llevar a cabo esta eliminación sistemática es la forma escalonada de los coeficientes de la matriz aumentada. El sistema reducido, cuyas soluciones son fáciles de leer, es equivalente al sistema original de ecuaciones lineales.

## Estructura de Datos

La función primdual espera un puntero a una estructura (cuadro). El cuadro debe ser creado por new  $tab()$ , y los valores deben ser asignados a el tableau por el programa de llamada. Actualmente, el read tab function () crea e inicializa un cuadro y luego lee el contenido de un archivo de datos en el cuadro. La estructura de datos para el método simplex es un cuadro condensada.

Algoritmo

1. Vuelva a colocar la igualdad con las limitaciones de dos desigualdades, una de tipo I y el otro de tipo 11.

2. Convertir las desigualdades de todo tipo <sup>11</sup> (> =) para el tipo I de multiplicar por -1.

3. Si es necesario, convierta la función objetivo a maximizar un objetivo de multiplicar por -1.

4. Configure el cuadro inicial con una variable de holgura en la base de cada restricción. Con el tiempo todas las variables para satisfacer el requisito de no negatividad.

5. Encuentre el doble pivote de acuerdo con el algoritmo simplex dual:

a. 5a: determinar la fila central de doble por el número más negativo en ellast\_column, saltándose las filas que haya quebrado central dual. Si se produce un error de doble pivote no está disponible. Ir a paso 6.

b. 5b: determinar la columna central de doble en valor absoluto, al menos de las relaciones de no positivo de la fila objetivo de la fila central dual. Si no la columna central de doble está disponible, marque la fila central dual como el fracaso y repita el paso 5 bis, de lo contrario, un doble pivote ha sido encontrado.

6. Encontrar el eje simple de acuerdo con el simple algoritmo:

a. 6a: determinar la columna central de doble por el número más negativo en la fila de objetivos, omitiendo el simple fracasado previamente columnas fundamental. Si falla no está disponible pivote simple. Ir a paso 7.

b. 6b: determinar la fila central de doble valor por lo absoluto de los coeficientes no negativos de la última columna a la simple columna central. Si ninguna fila de la simple clave está disponible, marque la columna central como simple fracaso y repita el paso 6 bis, de lo contrario, un simple giro se ha encontrado.

7. Si los pasos 5 y 6 de cada producir un pivote, calcule Ip y Dq siguiendo fórmulas. Elegir el pivote que corresponde a grandes IP o Dq: Disminución de la función objetivo debido a un pivote elegido por el algoritmo simplex dual:

Dq = ABS ([t-> pestaña dpiv\_row] [last\_col] t-> \* small\_abs

Aumento de la función objetiva debido a un pivote elegido por el simple algoritmo:

 $IP = ABS$  ([t-> ficha t-> obj\_row] [spiv\_col] \* small\_abs

Llevar a cabo un pivoteo por iteración del algoritmo tableau de condensados, con el pivote elegido.

8. Después de girar repita los pasos 5 a 7 hasta el tableau es óptimo y viable o hasta que no nuevo eje se puede encontrar.

9. Interpretar la tabla final.

Óptima y viable: El cuadro final sea óptima y factible. En este caso una solución se ha encontrado que tanto los programas primal y dual.

Inviable (inconsistentes): Si el cuadro final es óptimo, pero contiene una negativa en la columna anterior debido al hecho de que no pivote se encuentra en esa fila, entonces el programa original no tiene solución factible y su dual es no acotado.

Sin límites (no es óptima): Si el cuadro final es factible, pero contiene una negativa en la fila objetivo para el cual todas las demás entradas de esa columna no son positivos, entonces el objetivo primordial es ilimitado y el programa de doble no tiene soluciones factibles.

Inviable y sin límites: La escena final también puede ser a la vez factible y no óptima. Una de estas situaciones se producen necesariamente al fin de que el problema original tiene una solución óptima, o es ilimitado, o es inconsistente. La figura 19 muestra el cuadro inicial y la figura 20 muestra la tabla final. La escena final muestra los precios sombra de los piensos y los alimentos:

Los precios sombra de los alimentos - Los precios sombra de los alimentos, para reducir al mínimo los problemas, constituyen sanciones de costos, ya que especifican en qué medida el costo de la ración se incrementaría en forzar a la ración de una unidad de un pienso que estaba disponible, pero fue excluido en el proceso de optimización. Si el precio de una alimentación baja en su precio sombra, entonces se tendrán en cuenta en la ración. Por ejemplo, si el precio de los piensos # 6 (maíz) gotas de 0,020 a 0,005 (una disminución de 0,015), entonces se tendrán en cuenta en la ración.

PRECIOS DE NUTRIENTES SHADWOW - Indica en qué medida el costo de la ración se reduciría el sistema de seguridad se relajó en una unidad. Por ejemplo, la reducción de la retención mínimas de los nutrientes Nº 1 (Proteína Cruda) por una libra podría reducir el costo de la ración por 0,0145 dólares. Ajustando el nivel de la restricción aumentaría el costo de la ración.

La última columna muestra la cantidad de alimentos en la ración, y también muestra la cantidad de nutrientes más allá de la restricción en la ración.

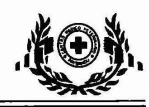

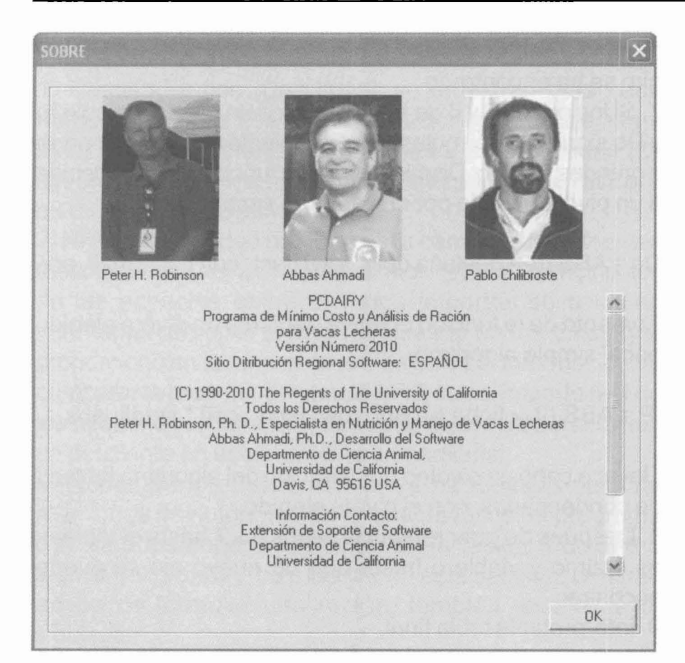

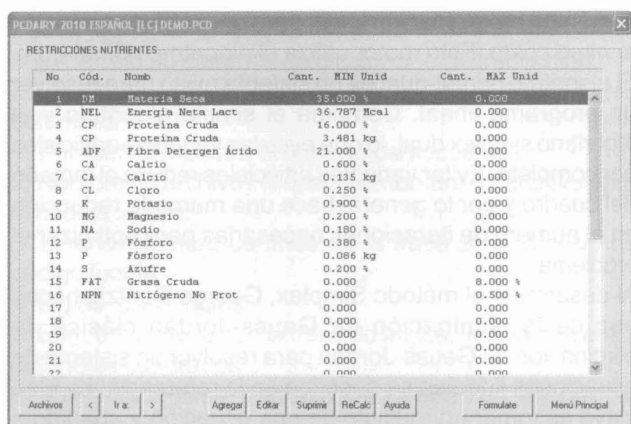

## Figura 4

.<br>PCDAIRY 2010 ESPAÑOL [LC] DEMO.PCD

Figura 1

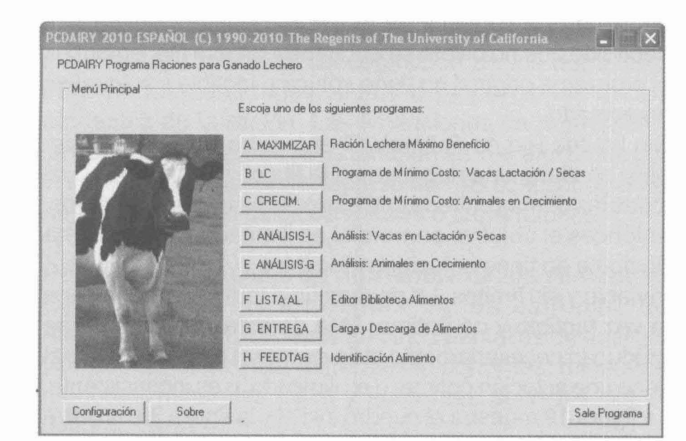

**LISTA ALIMENTO** MAXIMO<br>Unid PREC.<br>\$/met\_ton HINIMO<br>Cant, Unit **BIB** ALIM<br>Cód. No. Nomb AUTH (ARCHET 1991) PRODUCED FOR THE SUPERVIEW (ARCHET 1991) AND REVENUES (1992) 1993 (1993) 1994 (1993) 1994 (1994) 1994 (1994) 1994 (1994) 1994 (1994) 1994 (1994) 1994 (1994) 1994 (1994) 1994 (1994) 1994 (1994) 1994 (199 2546 80.0000 +CDH  $\begin{array}{r} 40.0000 \end{array} \begin{array}{r} \text{CDM} \\ \text{0.0000} \\ \text{80.0000} \end{array} \begin{array}{r} \text{CDM} \\ \text{VCDM} \\ \text{25.0000} \end{array}$  $\begin{array}{l} \texttt{STD} \\ \texttt{STD} \\ \texttt{STD} \\ \texttt{STD} \\ \texttt{STD} \\ \texttt{STD} \\ \texttt{STD} \\ \texttt{STD} \\ \texttt{STD} \\ \texttt{STD} \end{array}$ 8.5000 %CDM  $0.0000$  $\begin{array}{r} 0.0000 \\ 0.0000 \\ 0.0000 \\ 0.0000 \\ 0.0000 \\ 0.0000 \\ 0.0000 \\ 0.0000 \\ 0.0000 \\ 0.0000 \\ \end{array}$ Archivos | c | Ir a: | > | Calc Parto DMI || Análisis Almento | Agregar | Suprimir | Editar | Unidad Precio: | Ayuda | Formulate | Menú Pix

#### Figura 5

Figura 2

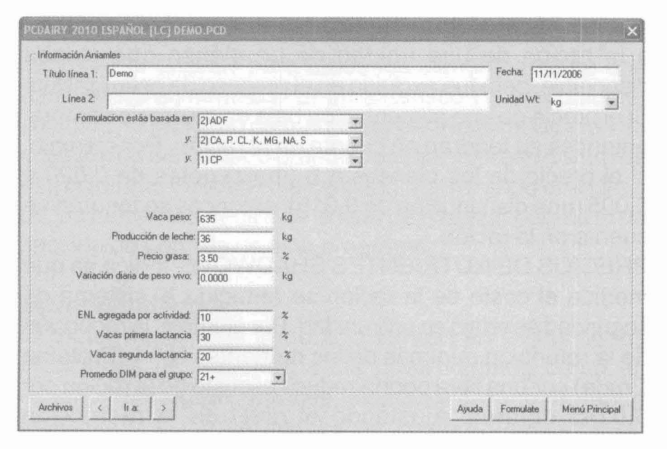

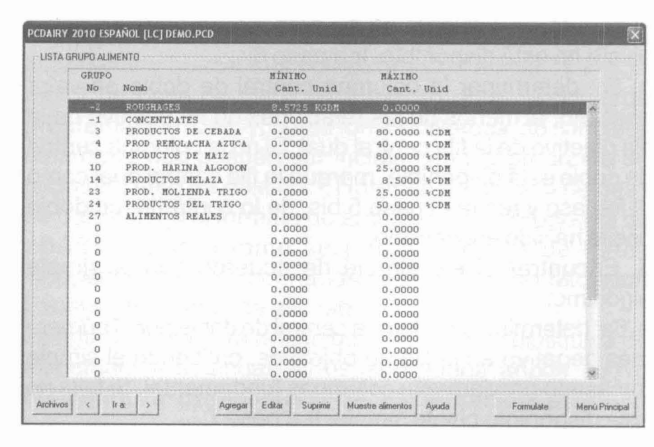

Figura 2

Figura 6

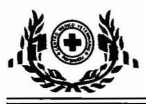

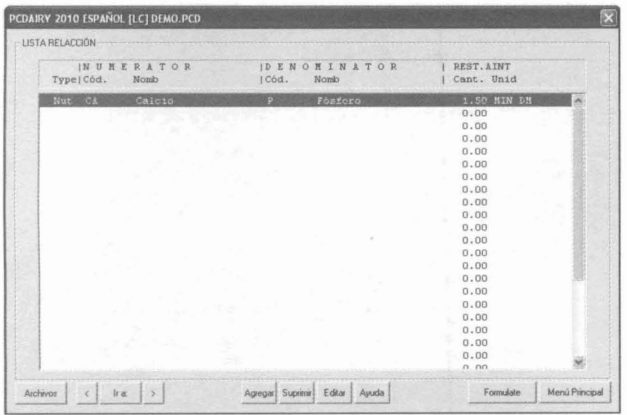

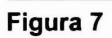

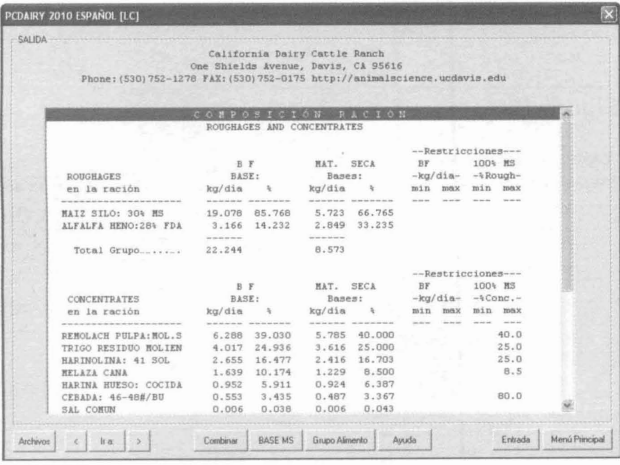

# Figura 8

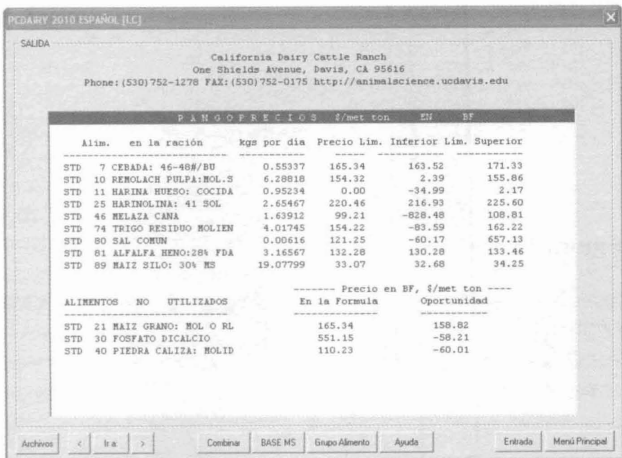

# Figura 9

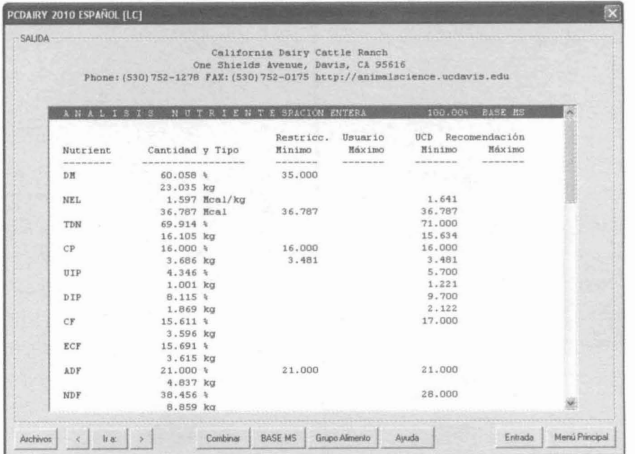

Figura 10

|     |                | One Shields Avenue, Davis, CA 95616<br>Phone: (530) 752-1278 FAX: (530) 752-0175 http://animalscience.ucdavis.edu | California Dairy Cattle Ranch |            |         |                |          |              |               |               |  |
|-----|----------------|----------------------------------------------------------------------------------------------------|-------------------------------|------------|---------|----------------|----------|--------------|---------------|---------------|--|
|     |                | ANALSIS DE ENERGIA Y PROTEINA DE LOS ALIMENTOS                                                                    |                               |            |         |                |          |              |               |               |  |
|     |                |                                                                                                    | 100.00 % en                   |            | Base    | Seca           |          |              |               |               |  |
|     |                |                                                                                                    |                               |            |         |                |          |              |               |               |  |
|     |                |                                                                                                    |                               | <b>NEL</b> | NEM     | <b>NEG</b>     |          |              |               |               |  |
|     | <b>Bibliot</b> |                                                                                                    | DM                            | Mcal       | Mcal    | Mcal           | TDN      | CP           | UIP           | DIP           |  |
|     | --------       | Num, Alim, Nombre                                                                                                 | $\frac{1}{2}$                 | //kG       | $1 - k$ | 1 <sub>1</sub> |          | $\mathbf{z}$ | $\frac{1}{2}$ | $\frac{1}{2}$ |  |
| STD |                | 7 CEBADA: 46-48#/BU                                                                                               | 88.00 1.94                    |            | 2.07    | 1.41           | 84       | 13.5         | 3.6           | 9.9           |  |
| STD |                | 10 REMOLACH PULPA: MOL.S.                                                                                         | 92.00                         | 1.79       | 1.90    | 1.25           | 78       | 10.1         | 3.5           | 6.6           |  |
| STD |                | 11 HARINA HUESO: COCIDA                                                                                           | 97.00                         | 0.26       | 0.00    | 0.00           | 1.6      | 13.2         | 0.0           | 0.0           |  |
| STD |                | 21 MAIZ GRANO: HOL O RL                                                                                           | 88.00                         | 1.96       | 2.09    | 1.42           | 85       | 10.0         | 6.0           | 4.0           |  |
| STD |                | 25 HARINOLINA: 41 SOL                                                                                             | 91.00                         | 1.74       | 1.83    | 1.20           | 76       | 45.6         | 18.7          | 26.9          |  |
| STD |                | 30 FOSFATO DICALCIO                                                                                               | 97.00                         | 0.00       | 0.00    | 0.00           | $\Omega$ | 0.0          | 0.0           | 0.0           |  |
| STD |                | 40 PIEDRA CALIZA: MOLID 100.00                                                                                    |                               | 0.00       | 0.00    | 0.00           | $\Omega$ | 0.0          | 0.0           | 0.0           |  |
| STD |                | 46 MELAZA CANA                                                                                                    | 75.00                         | 1.65       | 1.70    | 1.08           | 72       | 5.8          | 0.0           | 0.0           |  |
| STD |                | 74 TRIGO RESIDUO MOLIEN                                                                                           | 90.00                         | 1.83       | 1.92    | 1.27           | 79       | 17.2         | 0.0           | 0.0           |  |
| STD |                | <b>BO SAL COMUN</b>                                                                                               | 100.00                        | 0.00       | 0.00    | 0.00           | $\Omega$ | 0.0          | 0.0           | 0.0           |  |
| STD |                | 81 ALFALFA HENO:284 FDA 90.00                                                                                     |                               | 1.39       | 1.41    | 0.83           | 61       | 23.0         | 6.4           | 16.6          |  |
| STD |                | 89 MAIZ SILO: 30% MS                                                                                              | 30.00                         | 1.48       | 1.63    | 1.02           | 65       | 8.1          | 2.5           | 5.6           |  |
|     |                |                                                                                                    |                               |            |         |                |          |              |               |               |  |
|     |                |                                                                                                    |                               |            |         |                |          |              |               |               |  |
|     |                |                                                                                                    |                               |            |         |                |          |              |               |               |  |

Figura 11

# Figura 12

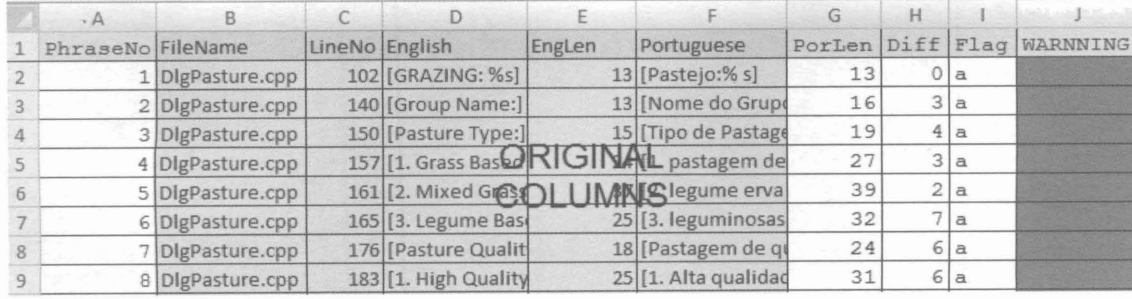

# **XXXVIII Jornadas Uruguayas de Buiatría**

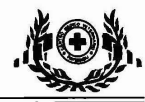

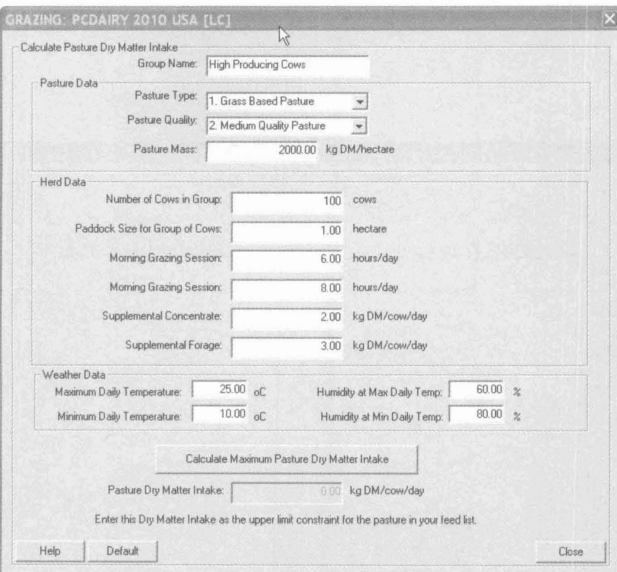

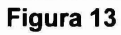

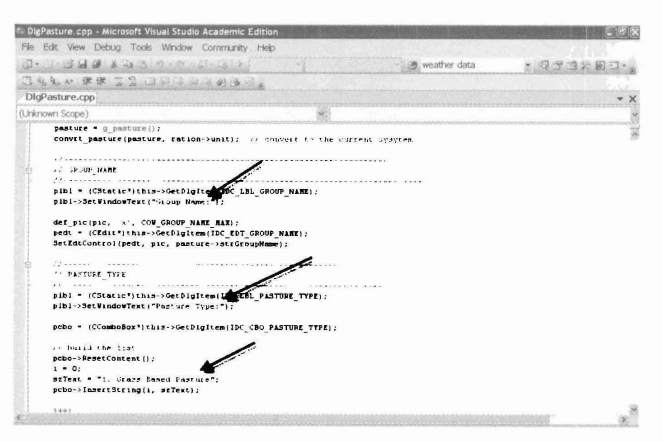

## Figura 14

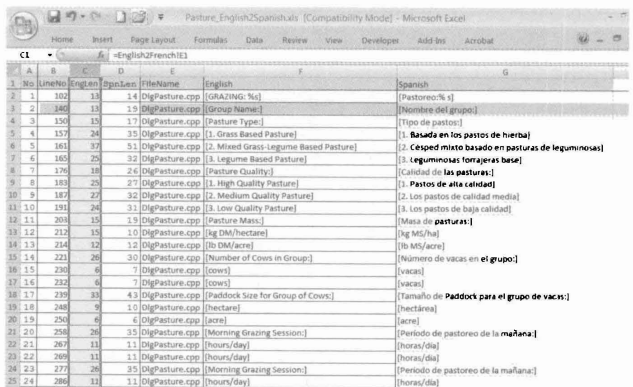

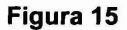

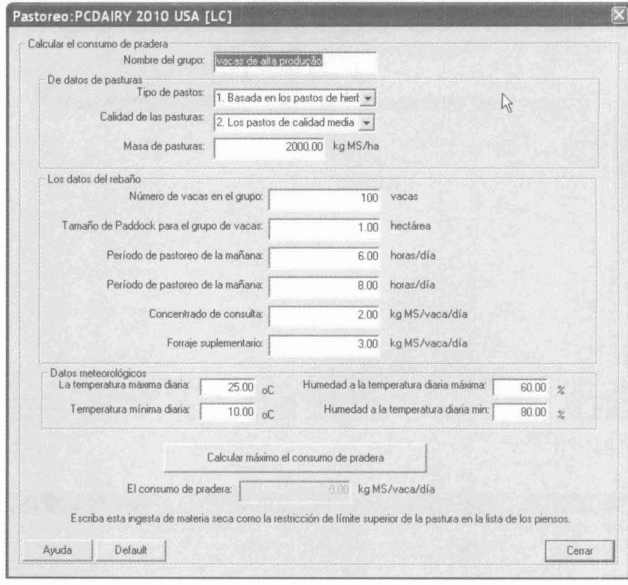

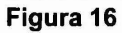

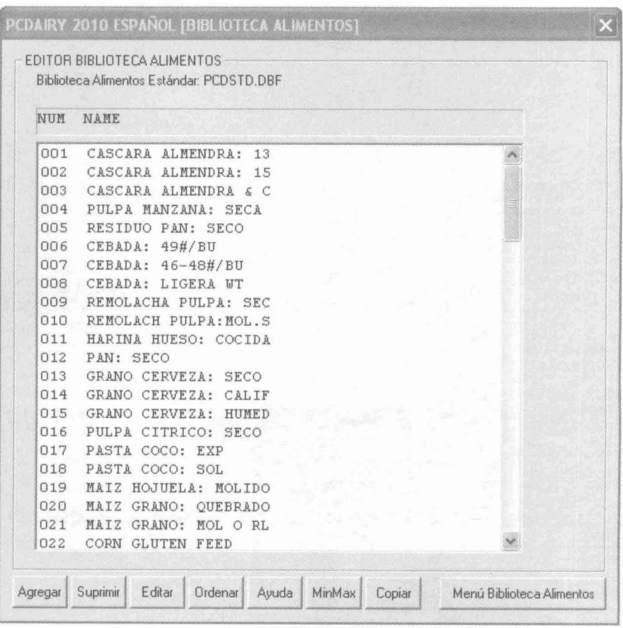

## Figura 17

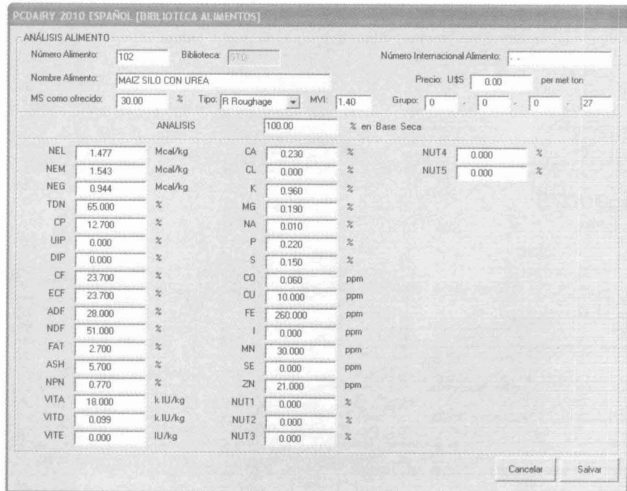

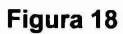

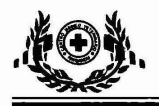

|    | Initial tableau:                                                                                                    |  |             |  |     |    |  |       |  |    |                     |  |
|----|----------------------------------------------------------------------------------------------------|--|-------------|--|-----|----|--|-------|--|----|---------------------|--|
|    | -------Nutrients<br>Constraints ------<br>-----------------------F E E D S --------------------------                                             |  |             |  |     |    |  |       |  |    |                     |  |
|    |                                                                                                    |  | $2 \t3 \t4$ |  | - 5 | 6. |  | 7 8 9 |  | 10 |                     |  |
| 11 |                                                                                                    |  |             |  |     |    |  |       |  |    | $-1.500$            |  |
| 12 |                                                                                                    |  |             |  |     |    |  |       |  |    | $-10.000$           |  |
| 13 |                                                                                                    |  |             |  |     |    |  |       |  |    | $-0.033$            |  |
| 14 |                                                                                                    |  |             |  |     |    |  |       |  |    | $-0.031$            |  |
| 15 |                                                                                                    |  |             |  |     |    |  |       |  |    | $-20000.0$          |  |
| 16 |                                                                                                    |  |             |  |     |    |  |       |  |    | 0.000               |  |
| 17 |                                                                                                    |  |             |  |     |    |  |       |  |    | 21.500              |  |
|    | $[0.001 \;\; 0.038 \;\; 0.012 \;\; 0.002 \;\; 0.004 \;\; 0.020 \;\; 0.016 \;\; 0.070 \;\; 0.020 \;\; 0.086]$<br>Objective: minimize the feed cost |  |             |  |     |    |  |       |  |    | 0.000<br>$\sqrt{2}$ |  |

Figura 19

| Final tableau: |                                                                                                    |  |  |                |  |  |  |                         |   |    |        |
|----------------|----------------------------------------------------------------------------------------------------|--|--|----------------|--|--|--|-------------------------|---|----|--------|
|                | 12 <sup>2</sup>                                                                                                    |  |  | 11 15 14 5 6 7 |  |  |  | $\overline{\mathbf{8}}$ | 9 | 17 |        |
| $\mathcal{P}$  |                                                                                                    |  |  |                |  |  |  |                         |   |    | 0.155  |
| 10             |                                                                                                    |  |  |                |  |  |  |                         |   |    | 0.115  |
| 13             |                                                                                                    |  |  |                |  |  |  |                         |   |    | 0.077  |
| 16             |                                                                                                    |  |  |                |  |  |  |                         |   |    | 2.786  |
| $\overline{3}$ |                                                                                                    |  |  |                |  |  |  |                         |   |    | 0.257  |
| 4              |                                                                                                    |  |  |                |  |  |  |                         |   |    | 20.566 |
| 17             |                                                                                                    |  |  |                |  |  |  |                         |   |    | 3.222  |
|                | 0.002 0.014 0.000 0.614 0.002 0.015 0.012 0.057 0.015 0.000↑ -0.070<br><-- SHADOW PRICE -----> <----- SHADOW PRICE ---------><br>OF FEEDS<br>OF NUTIENTS |  |  |                |  |  |  |                         |   |    |        |

Figura 20